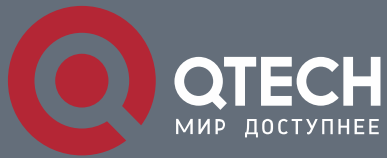

**КОНФИГУРАЦИЯ MULTICAST**

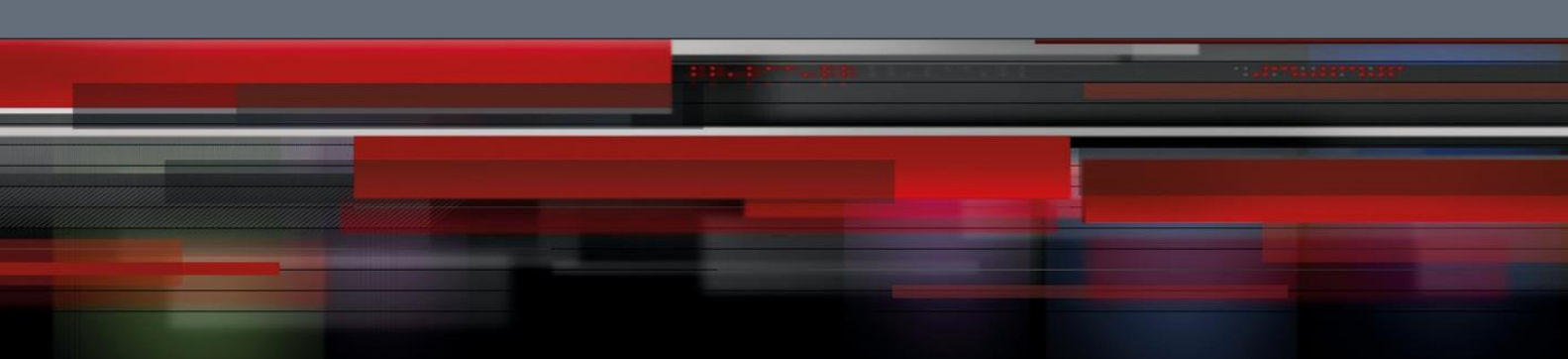

# **Коммутатор агрегации**

**СЕРИЯ QSW-8400**

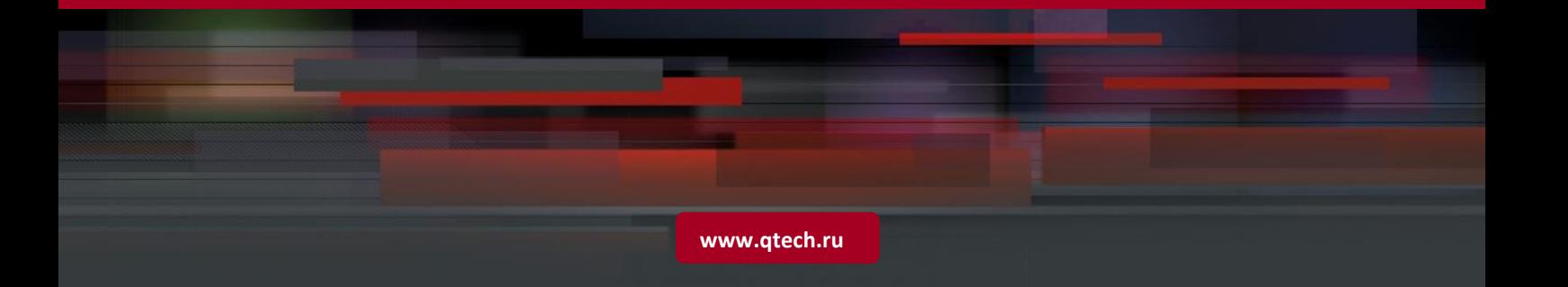

# Оглавление

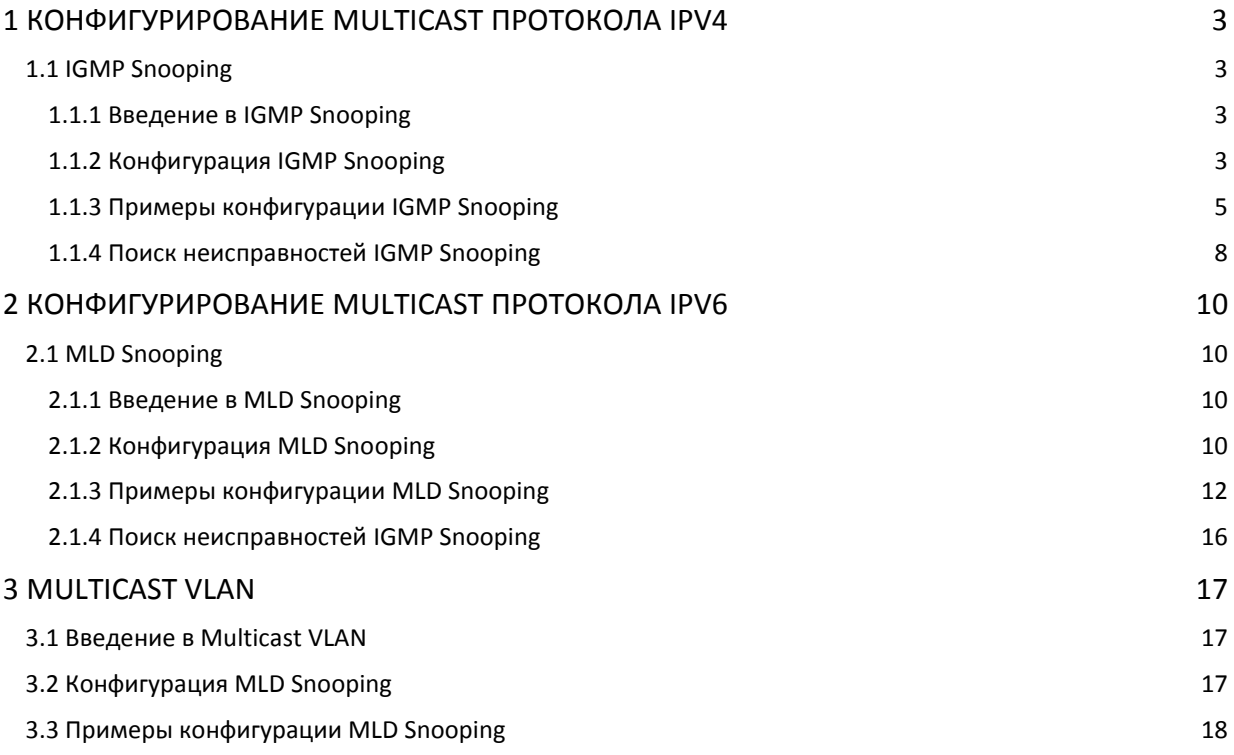

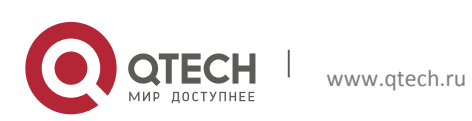

# <span id="page-2-0"></span>**1 КОНФИГУРИРОВАНИЕ MULTICAST ПРОТОКОЛА IPV4**

# <span id="page-2-1"></span>**1.1 IGMP Snooping**

# <span id="page-2-2"></span>**1.1.1 Введение в IGMP Snooping**

Протокол IGMP (Internet Group Management Protocol — протокол управления Интернетгруппами) используется для управления групповым IP-трафиком. Протокол IGMP используется сетевыми устройствами, поддерживающими групповой

трафик (например, маршрутизаторами) для отправки запросов хостам-членам групп, либо хостами-членами групп для информирования маршрутизатора о доступности пакетов с некоторым групповым адресом. Все эти операции выполняются путем обмена сообщениями IGMP. Маршрутизатор использует групповой адрес (224.0.0.1) — он может использоваться для отправки сообщений с запросами о наличии в сети членов групп IGMP. Если хост желает вступить в группу, он отвечает по групповому адресу этой группы уведомлением о наличии в сети члена группы IGMP.

IGMP Snooping еще называют прослушиванием IGMP. С помощью IGMP Snooping коммутатор предотвращает веерную рассылку группового трафика, так как этот трафик передается только в порты, ассоциированные с групповыми устройствами. Коммутатор «прослушивает» сообщения IGMP, обмен которыми идет между групповым маршрутизатором и хостами, и корректирует групповую таблицу передачи на основе результатов прослушивания. Затем он может принять решение осуществить передачу пакетов в соответствии с таблицей форвардинга.

Коммутаторы поддерживают IGMP Snooping, они могут посылать запросы, поэтому пользователь может использовать коммутатор для групповой рассылки сообщений.

## <span id="page-2-3"></span>**1.1.2 Конфигурация IGMP Snooping**

1. Включить/выключить функцию IGMP Snooping.

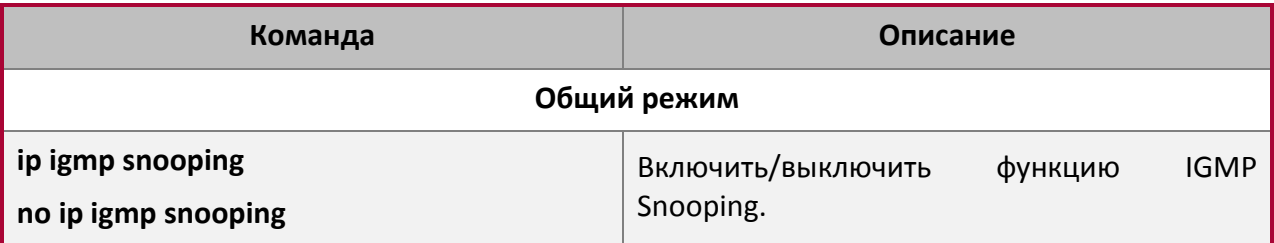

# 2. Настроить функцию IGMP Snooping.

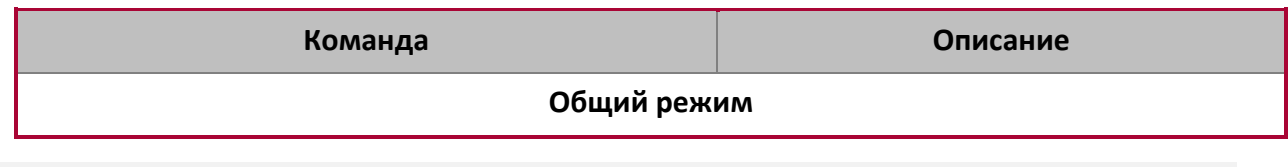

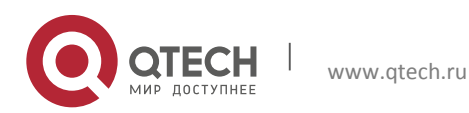

Конфигурация Multicast

**1**. Конфигурирование Multicast протокола IPv4 4

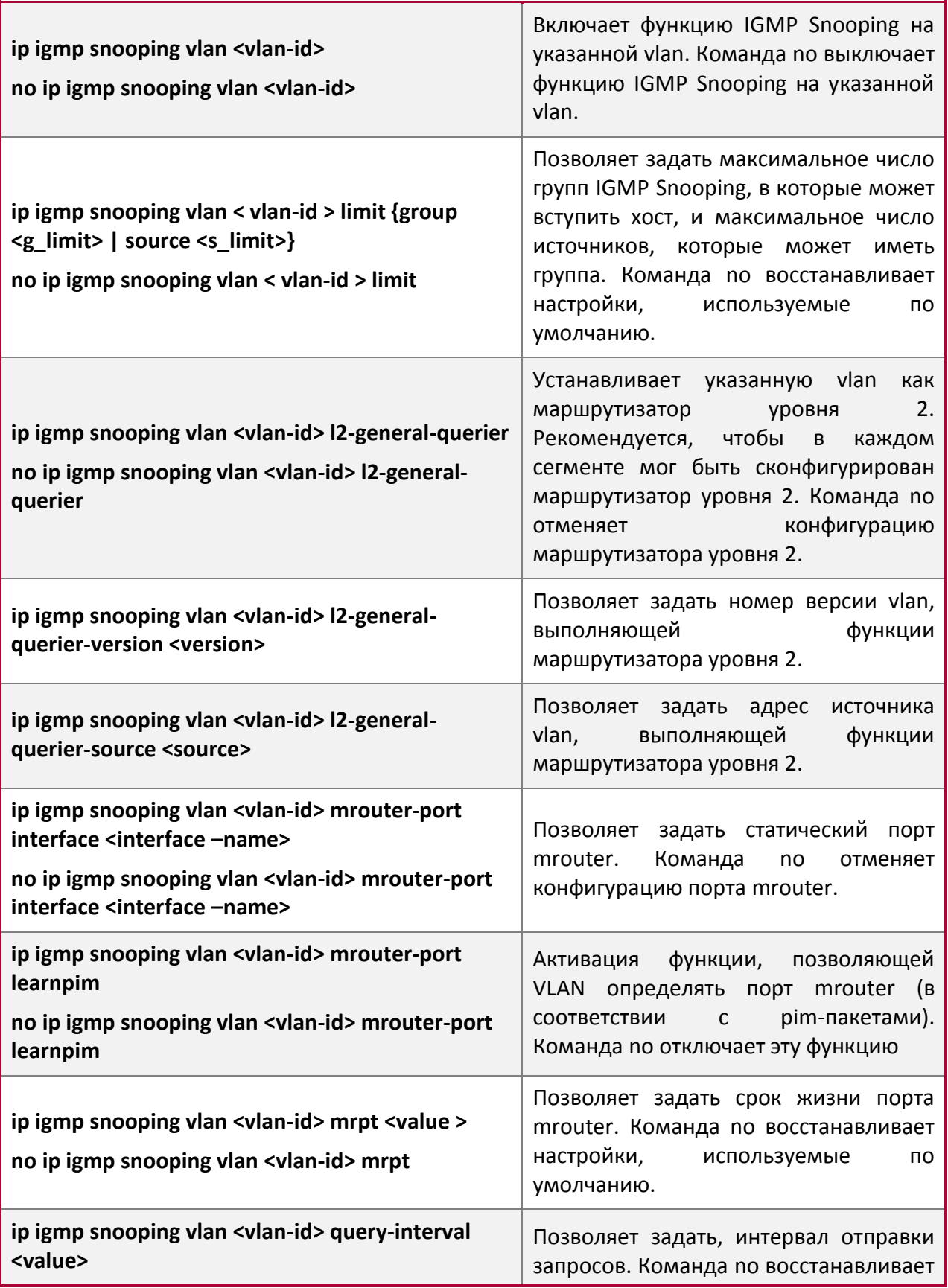

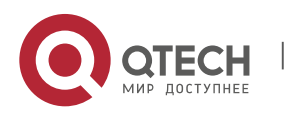

Конфигурация Multicast

**1**. Конфигурирование Multicast протокола IPv4 5

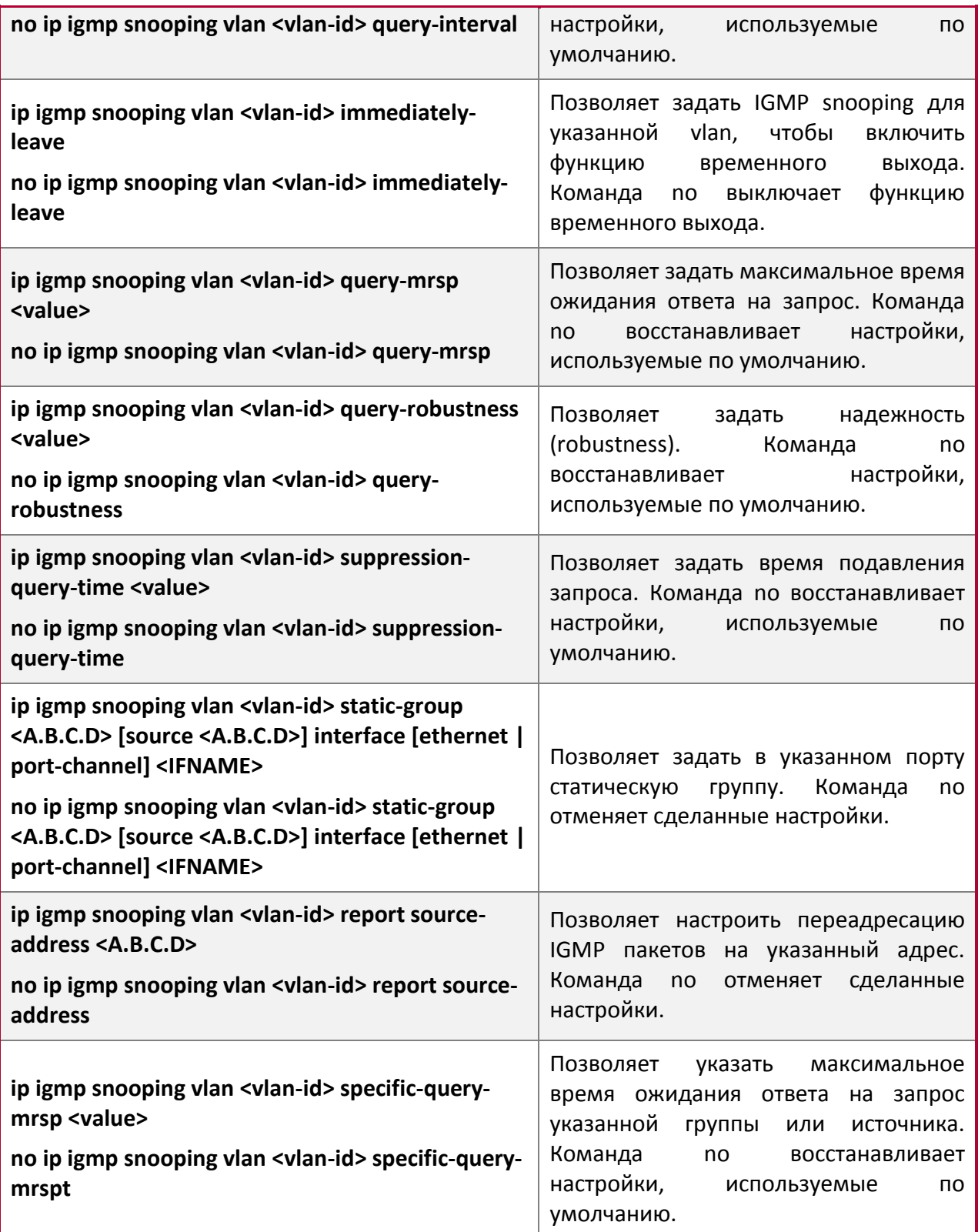

# <span id="page-4-0"></span>**1.1.3 Примеры конфигурации IGMP Snooping**

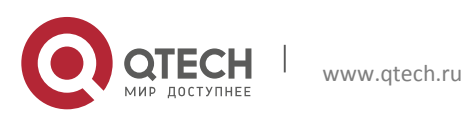

Конфигурация Multicast

**1**. Конфигурирование Multicast протокола IPv4 6

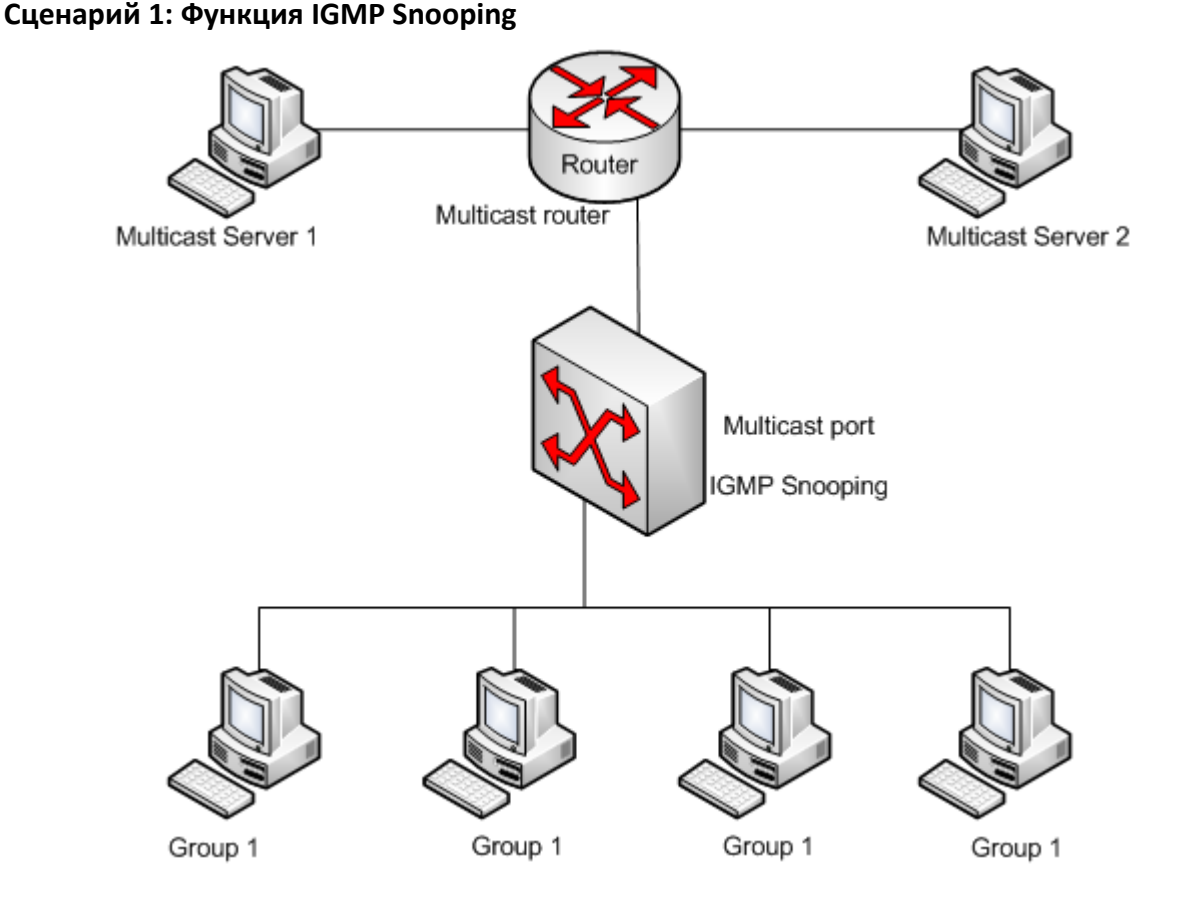

Как показано на рисунке, на коммутаторе сформирована VLAN 100 с портами 1/1/1, 1/1/2, 1/2/2, 1/3/2 и 1/3/4. К портам 1/1/2, 1/2/2, 1/3/2 и 1/3/4 подключены четыре хоста, а к порту 1/1/1 — групповой маршрутизатор. Так как IGMP Snooping по умолчанию выключен (либо на коммутаторе, либо в сетях VLAN), то для включения IGMP Snooping на VLAN 100, IGMP Snooping должен быть сначала включен в глобальном режиме конфигурирования коммутатора; после включения IGMP Snooping на VLAN 100, ее порт 1/1/1 можно установить как порт M-Router.

## Процедура настройки:

Switch(config)#ip igmp snooping Switch(config)#ip igmp snooping vlan 100 Switch(config)#ip igmp snooping vlan 100 mrouter interface ethernet 1/1/1

# **Настройка multicast**

Предположим, что две программы транслируются через Multicast сервер, используя Multicast адреса Group1 и Group2, три из четырёх хоста с запущенными Multicast приложениями подключены к портам 1/1/2, 1/2/2, 1/3/2 и транслируют программу 1. Другой хост, подключённый к порту 1/3/4, транслирует программу 2.

Прослушивание при IGMP Snooping даст следующий результат:

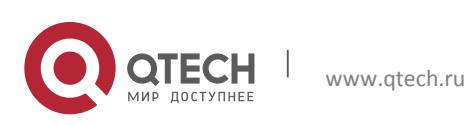

Конфигурация Multicast **1**. Конфигурирование Multicast протокола IPv4 7

Протоколом IGMP Snooping на VLAN 100 будет построена таблица групп, в которой порты  $1/1/1$ ,  $1/1/2$ ,  $1/2/2$ ,  $1/3/2$  будут присвоены группе 1, а порты  $1/1/1$ ,  $1/3/4$  — группе 2. Все четыре хоста смогут принимать заказанные программы: Порты 1/1/2, 1/2/2, 1/3/2 не будут принимать трафик программы 2; порт 1/3/4 не будет принимать трафик программы 1.

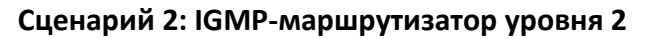

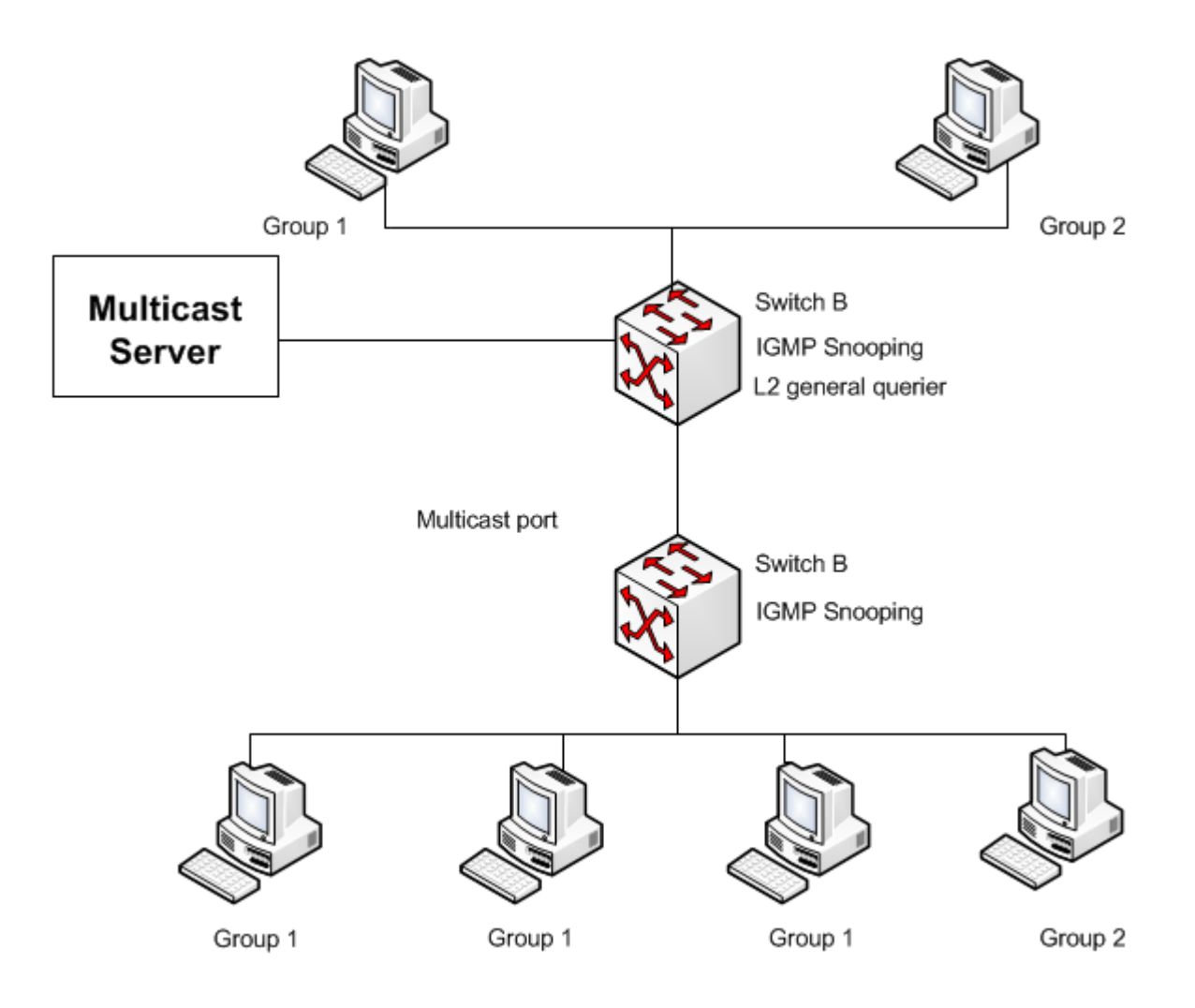

Конфигурация коммутатора Switch2 такая же, как и в сценарии 1. Место группового маршрутизатора сценария 1 занимает SwitchA. Предположим, что на SwitchA сформирована VLAN 60 с портами 1/1/1, 1/1/2, 1/3/2 и 1/3/4. Порт 1/1/1 подключен к групповому серверу, порт 1/1/2 — к коммутатору Switch2. Для регулярной отправки запросов IGMP-маршрутизатор должен быть включен в глобальном режиме конфигурирования на VLAN60.

Шаги конфигурации следующие:

SwitchA#config SwitchA(config)#ip igmp snooping

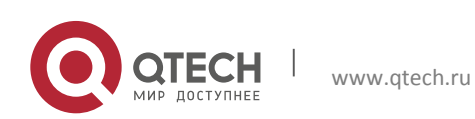

Конфигурация Multicast **1**. Конфигурирование Multicast протокола IPv4 8

SwitchA(config)#ip igmp snooping vlan 60 SwitchA(config)#ip igmp snooping vlan 60 L2-general-querier

SwitchB#config SwitchB(config)#ip igmp snooping SwitchB(config)#ip igmp snooping vlan 100

SwitchB(config)#ip igmp snooping vlan 100 mrouter interface ethernet 1/1/1

Настройка Multicast и прослушивание IGMP Snooping происходят аналогично действиям сценария 1.

## **Сценарий 3: Совместный запуск Multicast протоколов на уровне 3**

Коммутатор из сценария 1 заменен маршрутизатором с теми же настройками. Настройки групповой рассылки и IGMP Snooping те же, что и в сценарии 1. Настроим PIM-SM на маршрутизаторе и включим PIM-SM на vlan 100 (будем использовать тот же режим PIM с подключенным групповым маршрутизатором).

## Шаги конфигурации следующие:

```
switch#config 
switch(config)#ip pim multicast-routing 
switch(config)#interface vlan 100 
switch(config-if-vlan100)#ip pim sparse-mode
```
Когда включен групповой протокол уровня 3, IGMP Snooping не распределяет пакеты. Он выполняет только следующие задачи:

- Удаляет групповые пакеты уровня 2
- Выполняет функции маршрутизатора для уровня 3 с vlan, при этом S и G используются, как параметры
- Когда IGMP уровня 3 выключен, снова начинается распределение групповых пакетов уровня 2

Рассматривая пакеты IPMC уровня 3, можно обнаружить, что порты могут быть определены по групповым пакетам уровня 3. Это гарантирует, что IGMP Snooping будет работать совместно с групповыми протоколами уровня 3.

## <span id="page-7-0"></span>**1.1.4 Поиск неисправностей IGMP Snooping**

В процессе настройки и использования функции IGMP Snooping администраторы могут обнаружить, что IGMP Snooping работает неправильно — вероятно, из-за неправильно выполненных физических соединений или настройки. Администратор должен обеспечить следующее:

- Правильность физических соединений;
- IGMP Snooping должен быть включен в глобальном режиме конфигурирования (командой ip igmp snooping).
- Настройка VLAN (командой ip igmp snooping vlan <vlan-id>) должна выполняться, когда IGMP Snooping уже включен в глобальном режиме конфигурирования.

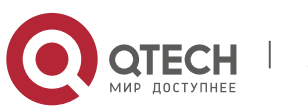

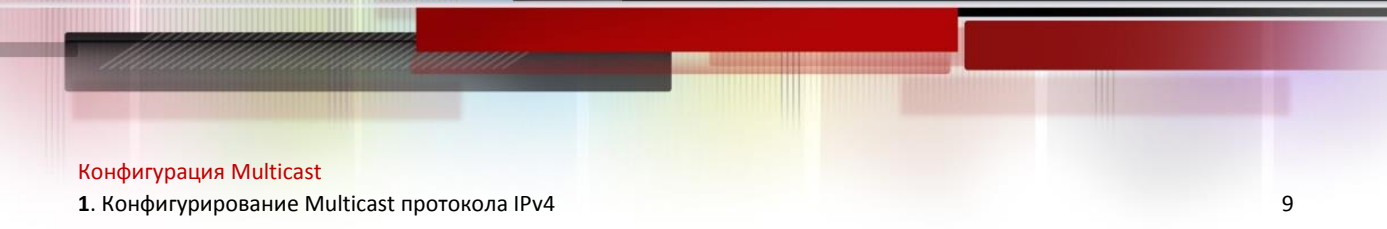

- Vlan используется в качестве маршрутизатора уровня 2 либо в том же сегменте задан статический mrouter.
- Проверить правильность информации IGMP Snooping с помощью команды «show ip igmp snooping vlan <vid>».

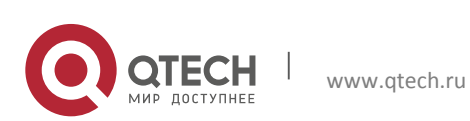

# <span id="page-9-0"></span>**2 КОНФИГУРИРОВАНИЕ MULTICAST ПРОТОКОЛА IPV6**

# <span id="page-9-1"></span>**2.1 MLD Snooping**

# <span id="page-9-2"></span>**2.1.1 Введение в MLD Snooping**

Протокол MLD (Multicast Listener Discovery Protocol — протокол управления обнаружением с помощью прослушивания) используется для управления групповым IPv6-трафиком. Протокол MLD используется сетевыми устройствами, поддерживающими групповой трафик (например, маршрутизаторами) для прослушивания сети и обнаружения. Он также используется хостами, желающими вступить в группу и прослушивающих сеть для информирования маршрутизатора о доступности пакетов с некоторым групповым адресом. Все эти операции выполняются путем обмена сообщениями MLD. Маршрутизатор отправляет сообщения с запросами о наличии в сети членов групп (MLD Multicast listener Query message) по групповому адресу (а именно ff02::1), доступному всем хостам, прослушивающим сеть. Если хост желает вступить в группу, он отвечает по групповому адресу этой группы уведомлением о наличии в сети члена группы MLD.

MLD Snooping еще называют прослушиванием MLD. С помощью MLD Snooping коммутатор предотвращает веерную рассылку группового трафика, так как этот трафик передается только в порты, ассоциированные с групповыми устройствами. Коммутатор «прослушивает» сообщения MLD, обмен которыми идет между групповым маршрутизатором и хостами, и корректирует групповую таблицу передачи на основе результатов прослушивания. Затем он может принять решение осуществить передачу пакетов в соответствии с таблицей передачи.

Коммутаторы поддерживают MLD Snooping, так как поддерживают протокол MLD v2. Поэтому пользователь может использовать коммутатор для групповой рассылки сообщений по протоколу IPv6.

## <span id="page-9-3"></span>**2.1.2 Конфигурация MLD Snooping**

1. Включить/выключить функцию MLD Snooping.

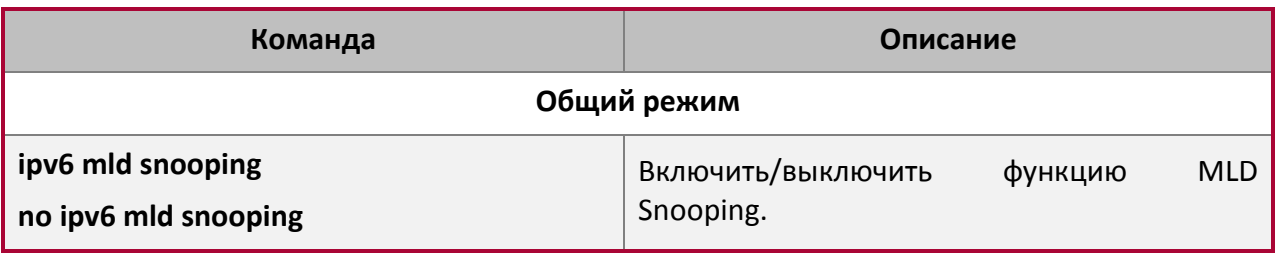

2. Настроить функцию MLD Snooping.

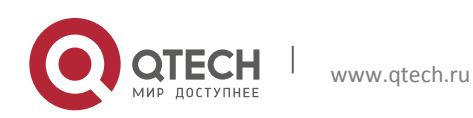

#### Конфигурация Multicast

**2**. Конфигурирование Multicast протокола IPv6 11

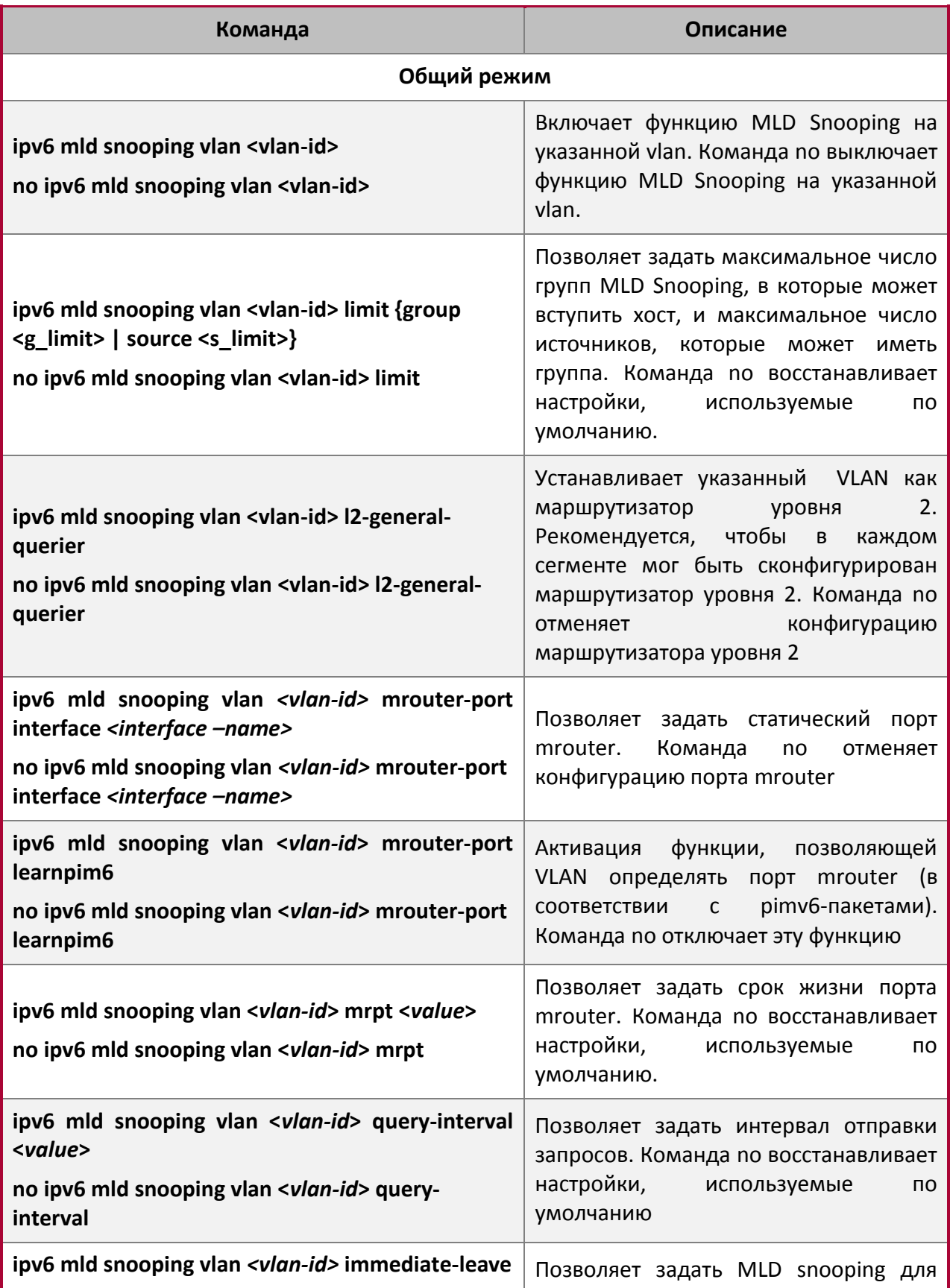

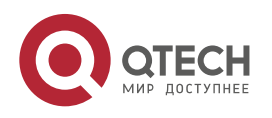

**2**. Конфигурирование Multicast протокола IPv6 12

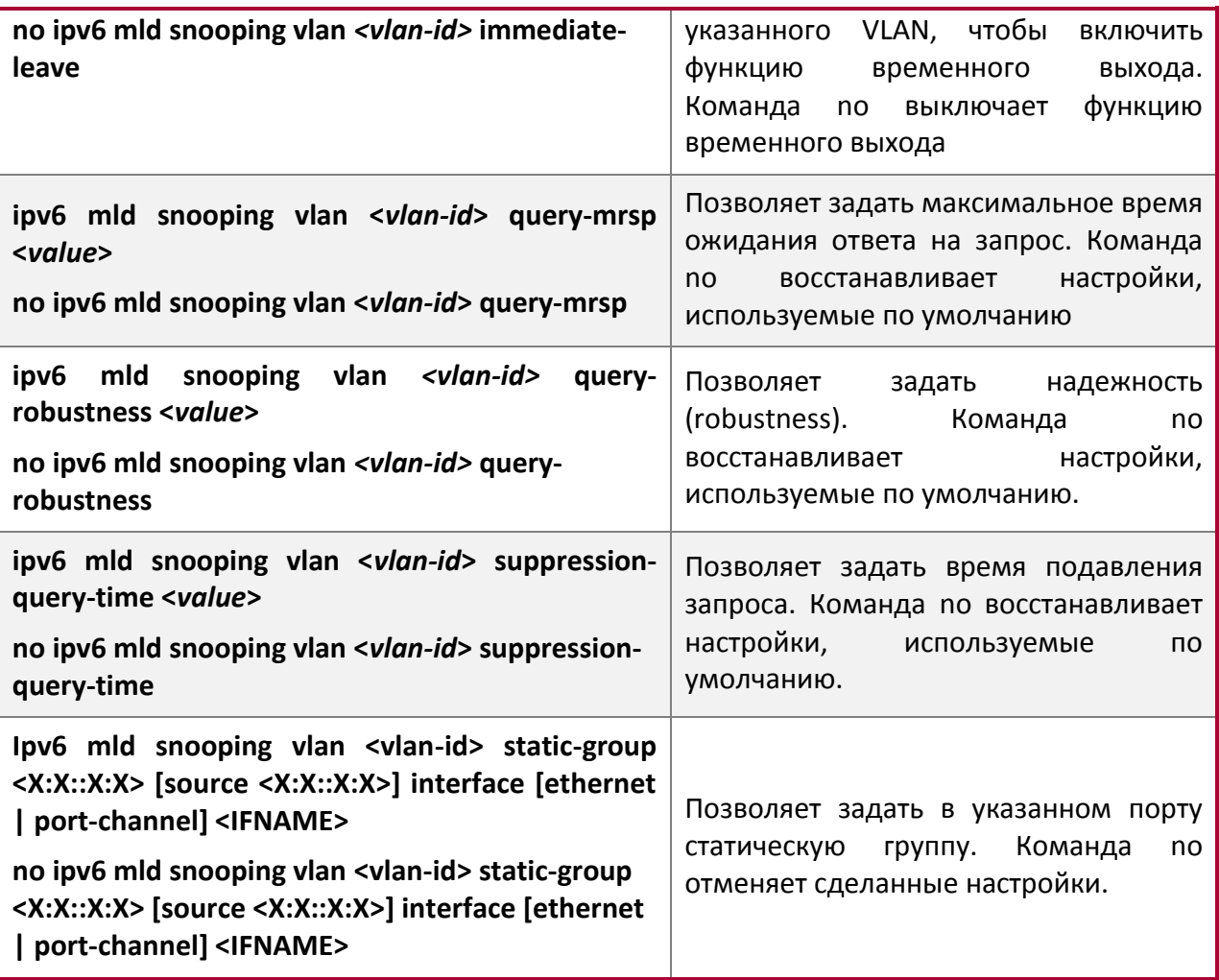

# <span id="page-11-0"></span>**2.1.3 Примеры конфигурации MLD Snooping**

**Сценарий 1: Функция MLD Snooping**

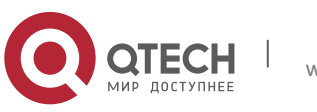

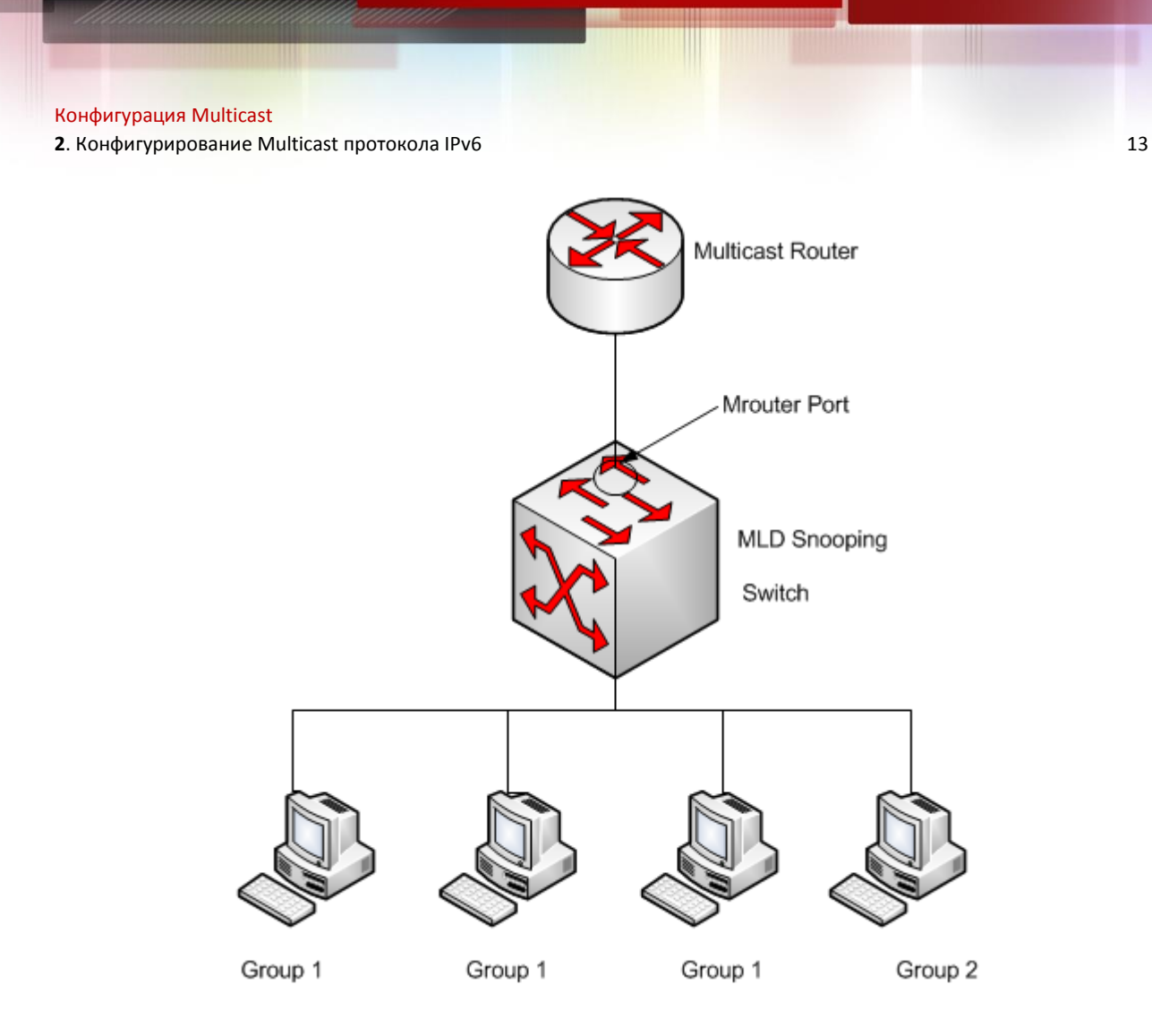

Как показано на рисунке, на коммутаторе сформирован VLAN 100 с портами 1/1/1, 1/1/2, 1/2/2, 1/3/2 и 1/3/4. К портам 1/1/2, 1/2/2, 1/3/2 и 1/3/4 подключны четыре хоста, а к порту 1/1/1 — групповой маршрутизатор. Так как MLD Snooping по умолчанию выключен (либо на коммутаторе, либо в сетях VLAN), то для включения MLD Snooping на VLAN 100, MLD Snooping должен быть сначала включен в глобальном режиме конфигурирования коммутатора; после включения MLD Snooping на VLAN 100, ее порт 1/1/1 можно установить как порт M-Router.

## Процедура конфигурации:

```
Switch#config 
Switch(config)#ipv6 mld snooping 
Switch(config)#ipv6 mld snooping vlan 100 
Switch(config)#ipv6 mld snooping vlan 100 mrouter-port interface ethernet 
1/1/1
```
#### **Настройка multicast**

Предположим, что имеются два сервера групповой рассылки сообщений: Групповой сервер 1 и Групповой сервер 2. Групповой сервер 1 рассылает программы 1 и 2, а Групповой сервер 2 — программу 3. Серверы используют групповые адреса групп 1, 2 и 3 соответственно. На четырех хостах одновременно функционирует групповое ПО. Два

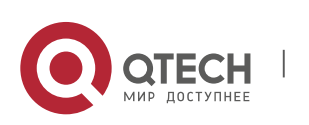

www.qtech.ru

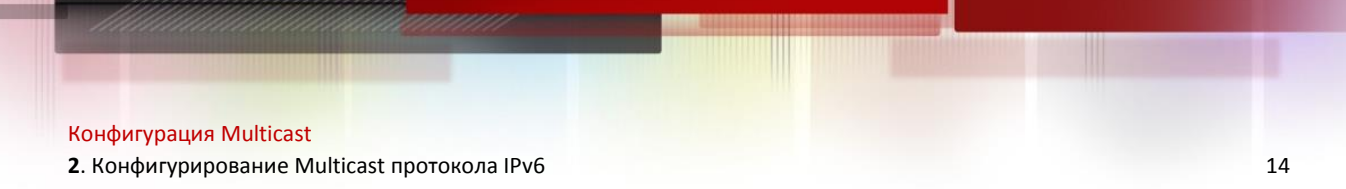

хоста, подключенные к портам 1/1/2, 1/2/2 заказали программу 1; один хост, подключенный к порту 1/3/2 заказал программу 2; один хост, подключенный к порту 1/3/4, заказал программу 3.

Прослушивание при MLD Snooping даст следующий результат:

Протоколом IGMP Snooping на VLAN 100 будет построена таблица групп, в которой порты 1/1/1, 1/1/2, 1/2/2 будут присвоены группе 1 группового сервера 1, порты 1/1/1, 1/3/2 будут присвоены группе 2 группового сервера 1, а порты 1/1/1, 1/3/4 — группе 3 группового сервера 2.

Все четыре хоста смогут принимать заказанные программы: Порты 1/1/2, 1/2/2 не будут принимать трафик программ 2 и 3; порт 1/3/2 не будет принимать трафик программ 1 и 3; порт 1/3/4 не будет принимать трафик программ 1 и 2.

#### **Сценарий 2: MLD-маршрутизатор уровня 2**

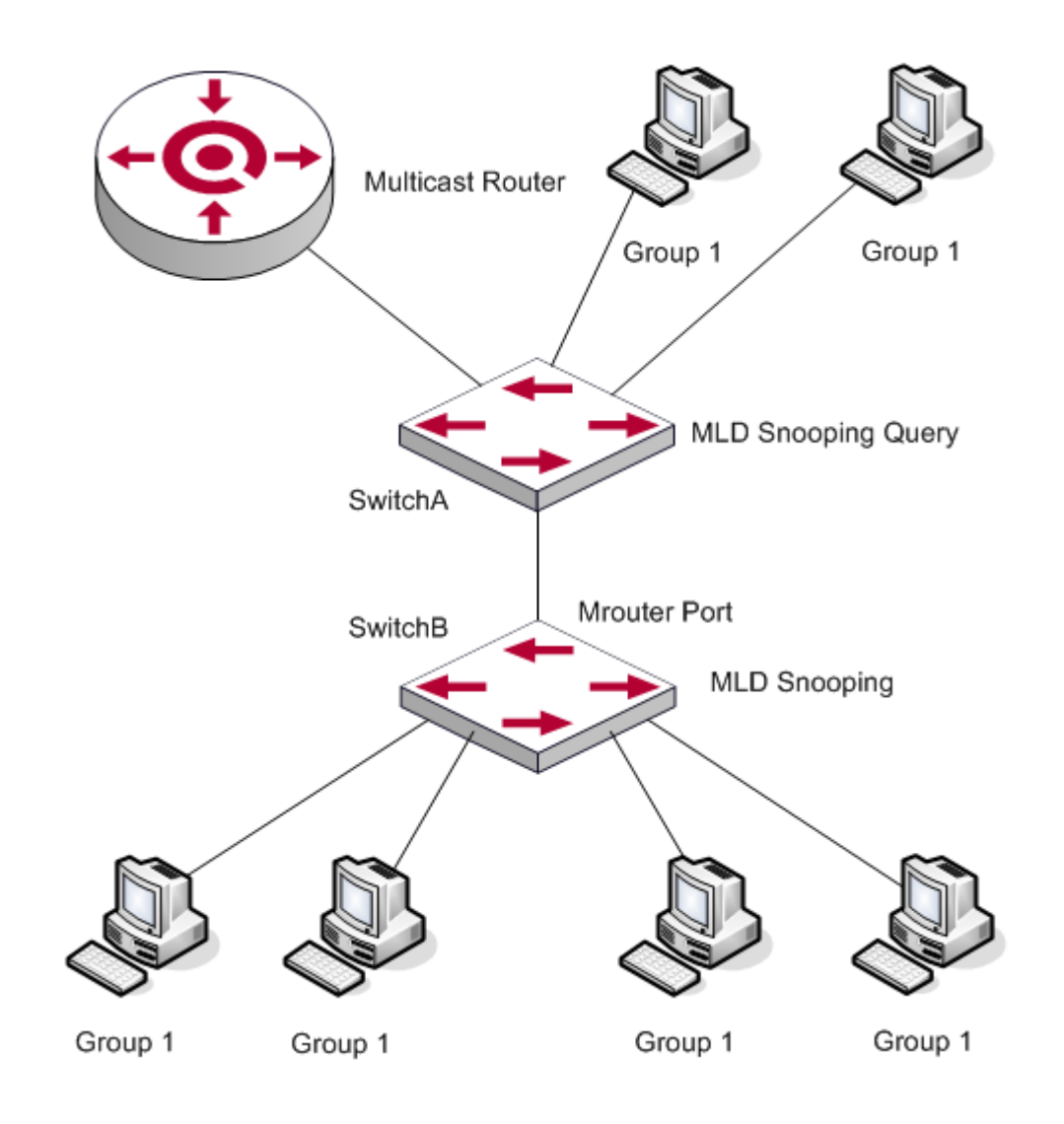

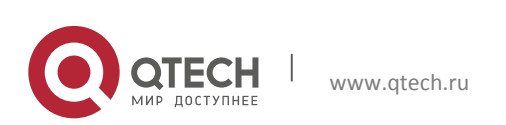

#### Конфигурация Multicast **2**. Конфигурирование Multicast протокола IPv6 15

Конфигурация коммутатора SwitchB такая же, как и в сценарии 1. Место группового маршрутизатора сценария 1 занимает SwitchA. Предположим, что на SwitchA сформирована VLAN 60 с портами 1/1/1, 1/1/2, 1/3/2 и 1/3/4. Порт 1/1/1 подключен к групповому серверу, порт 1/1/2 — к коммутатору Switch2. Для регулярной отправки запросов IGMP-маршрутизатор должен быть включен в глобальном режиме конфигурирования на VLAN60.

#### Шаги конфигурации следующие:

SwitchA#config SwitchA(config)#ipv6 mld snooping SwitchA(config)#ipv6 mld snooping vlan 60 SwitchA(config)#ipv6 mld snooping vlan 60 l2-general-querier SwitchB#config SwitchB(config)#ipv6 mld snooping SwitchB(config)#ipv6 mld snooping vlan 100 SwitchB(config)#ipv6 mld snooping vlan 100 mrouter interface ethernet 1/1/1

Настройка Multicast и прослушивание IGMP Snooping происходят аналогично действиям сценария 1.

#### **Сценарий 3: Совместный запуск Multicast протоколов на уровне 3**

Коммутатор из сценария 1 заменен маршрутизатором с теми же настройками. Настройки групповой рассылки и MLD Snooping те же, что и в сценарии 1. Настроим PIM-SM6 на маршрутизаторе и включим PIM-SM6 на vlan 100 (будем использовать тот же режим PIM с подключенным групповым маршрутизатором).

#### Шаги конфигурации следующие:

```
switch#config 
switch(config)#ipv6 pim multicast-routing 
switch(config)#interface vlan 100 
switch(config-if-vlan100)#ipv6 pim sparse-mode
```
Когда включен групповой протокол уровня 3, MLD Snooping не распределяет пакеты. Он выполняет только следующие задачи:

- Удаляет групповые пакеты уровня 2
- Выполняет функции маршрутизатора для уровня 3 с vlan, при этом S и G используются, как параметры
- **\*** Когда MLD уровня 3 выключен, снова начинается распределение групповых пакетов уровня 2

Рассматривая пакеты IP6MC уровня 3, можно обнаружить, что порты могут быть определены по групповым пакетам уровня 3. Это гарантирует, что MLD Snooping будет работать совместно с групповыми протоколами уровня 3.

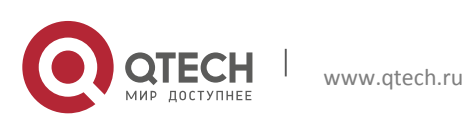

#### <span id="page-15-0"></span>**2.1.4 Поиск неисправностей IGMP Snooping**

В процессе настройки и использования функции MLD Snooping администраторы могут обнаружить, что MLD Snooping работает неправильно — вероятно, из-за неправильно выполненных физических соединений или настройки. Администратор должен обеспечить следующее:

- Правильность физических соединений;
- MLD Snooping должен быть включен в глобальном режиме конфигурирования (командой ipv6 mld snooping).
- Настройка VLAN (командой ipv6 mld snooping vlan <vlan-id>) должна выполняться, когда IGMP Snooping уже включен в глобальном режиме конфигурирования.
- Vlan используется в качестве маршрутизатора уровня 2 либо в том же сегменте задан статический mrouter.
- Проверить правильность информации IGMP Snooping с помощью команды «show ipv6 mld snooping vlan <vid>».

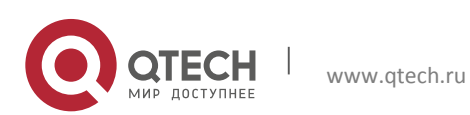

# <span id="page-16-0"></span>**3 MULTICAST VLAN**

# <span id="page-16-1"></span>**3.1 Введение в Multicast VLAN**

Данный сервис основан на методе заказа Multicast, когда поступившие от пользователей заказы в разных сетях VLAN копируются в Multicast VLAN, что является весьма расточительным использованием полосы пропускания. В рамках настройки Multicast VLAN мы добавляем порт коммутатора в Multicast VLAN, и с активированными функциями IGMP Snooping/MLD Snooping пользователи из разных VLAN разделят один и тот же Multicast VLAN. Multicast трафик существует только внутри Multicast VLAN, поэтому происходит сохранение ресурсов полосы пропускания. Так как Multicast VLAN абсолютно изолирована от других пользовательских VLAN, выполняются условия сохранения полосы пропускания и безопасности одновременно. После конфигурации Multicast VLAN Multicast трафик станет доступным для всех пользователей.

# <span id="page-16-2"></span>**3.2 Конфигурация MLD Snooping**

1. Включить функцию Multicast VLAN.

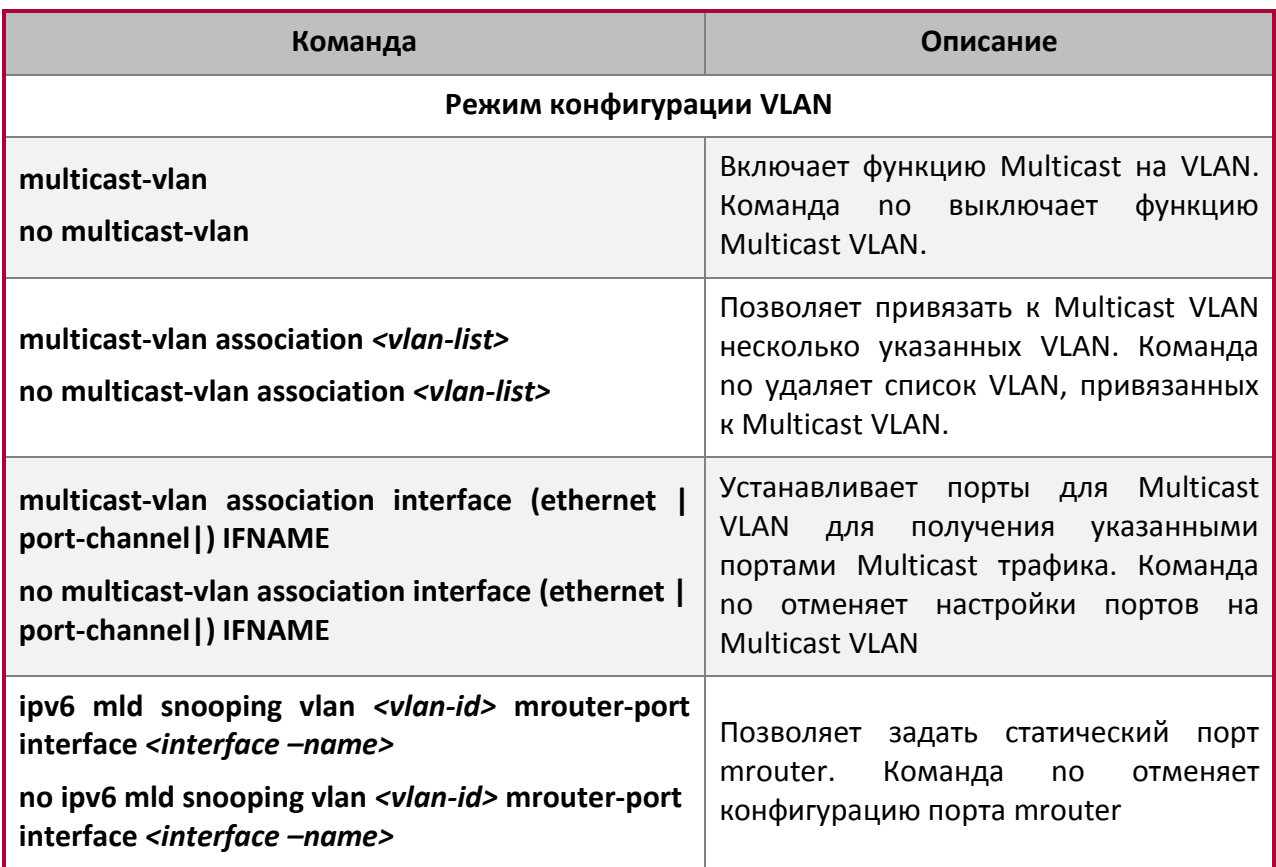

# 2. Настроить функцию IGMP Snooping

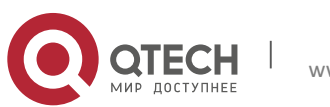

Конфигурация Multicast **3**. Multicast VLAN 18

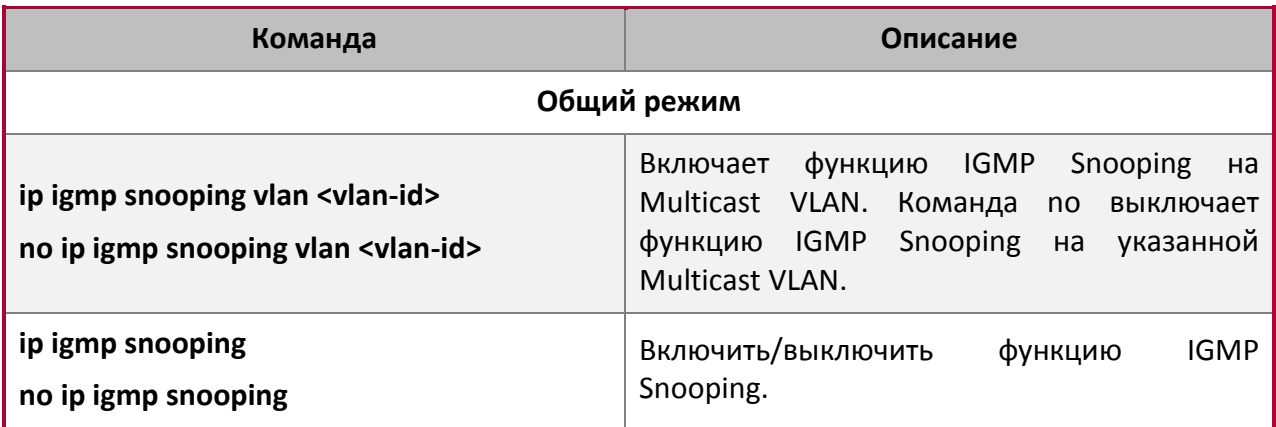

3. Настроить функцию MLD Snooping.

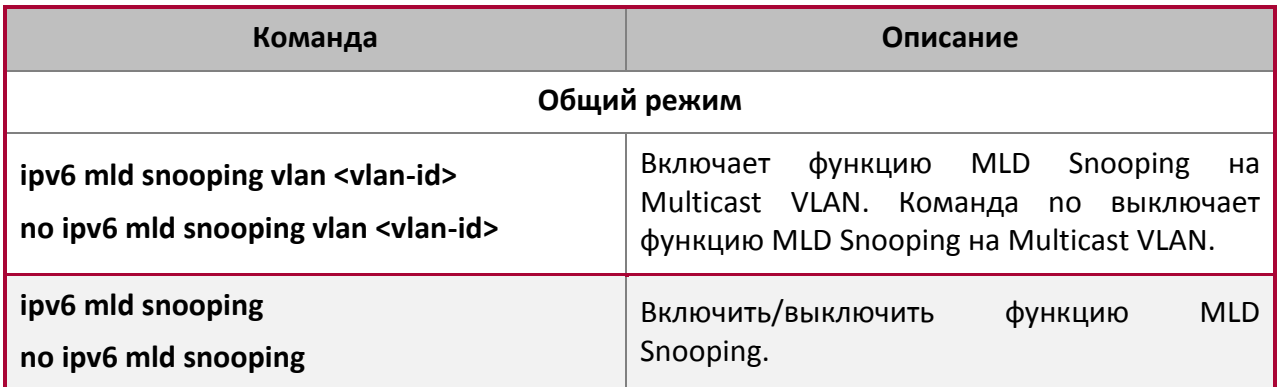

# <span id="page-17-0"></span>**3.3 Примеры конфигурации MLD Snooping**

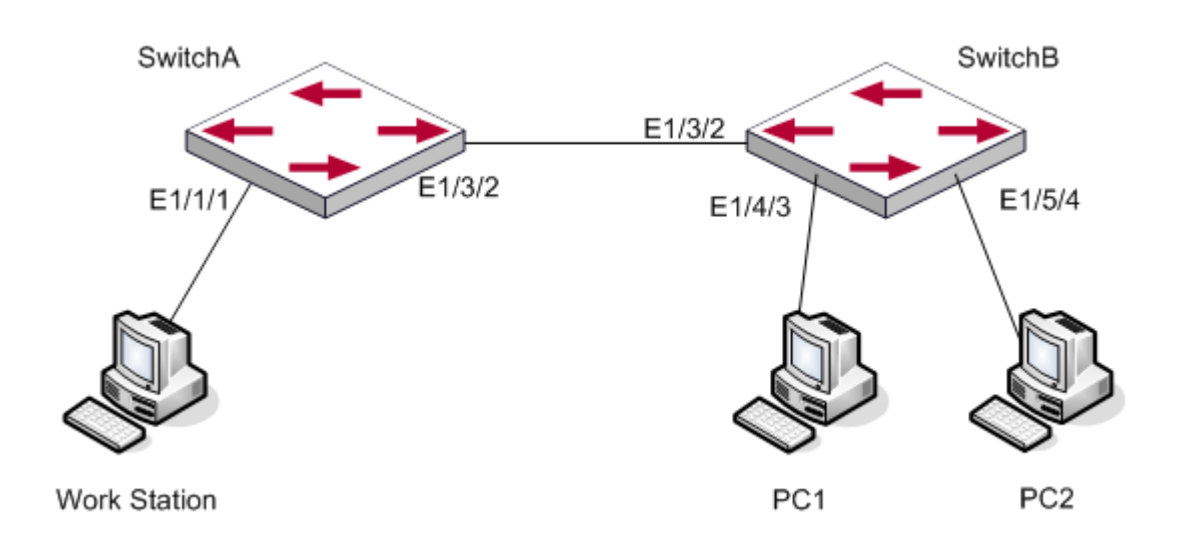

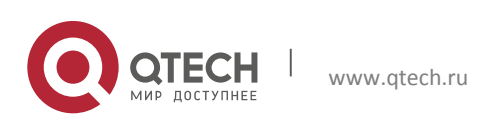

Конфигурация Multicast **3**. Multicast VLAN 19

Как показано на рисунке, Multicast сервер подключён к коммутатору 3 уровня SwitchA через порт 1/1/1, принадлежащий VLAN10 коммутатора. Коммутатор уровня 3 SwitchA соединён с коммутатором уровня 2 через порт 1/3/2, который настроен как транковый порт. На switchB сконфигурирована VLAN100 с портом 1/4/3 и VLAN101 с портом 1/5/4. PC1 и PC2 подключены через порты 1/4/3 и 1/5/4 соответственно. SwitchB соединён со SwitchA через транковый порт 1/3/2. VLAN20 настроена как Multicast VLAN, от которой PC1 и PC2 получают данные multicast.

При правильно настроенном оборудовании конфигурация выглядит следующим образом:

SwitchA#config SwitchA(config)#vlan 10 SwitchA(config-vlan10)#switchport access ethernet 1/1/1 SwitchA(config-vlan10)exit SwitchA(config)#interface vlan 10 Switch(Config-if-Vlan10)#ip pim dense-mode Switch(Config-if-Vlan10)#exit SwitchA(config)#vlan 20 SwitchA(config-vlan20)#exit SwitchA(config)#interface vlan 20 SwitchA(Config-if-Vlan20)#ip pim dense-mode SwitchA(Config-if-Vlan20)#exit SwitchA(config)#ip pim multicast SwitchA(config)# interface ethernet1/3/2 SwitchA(Config-If-Ethernet1/3/2)switchport mode trunk SwitchB#config SwitchB(config)#vlan 100 SwitchB(config-vlan100)#Switchport access ethernet 1/4/3 SwitchB(config-vlan100)exit SwitchB(config)#vlan 101 SwitchB(config-vlan101)#Switchport access ethernet 1/5/4 SwitchB(config-vlan101)exit SwitchB(config)# interface ethernet 1/3/2 SwitchB(Config-If-Ethernet1/3/2)#switchport mode trunk SwitchB(Config-If-Ethernet1/3/2)#exit SwitchB(config)#vlan 20 SwitchB(config-vlan20)#multicast-vlan SwitchB(config-vlan20)#multicast-vlan association 100,101 SwitchB(config-vlan20)#exit SwitchB(config)#ip igmp snooping

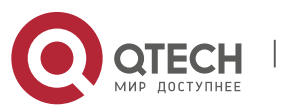

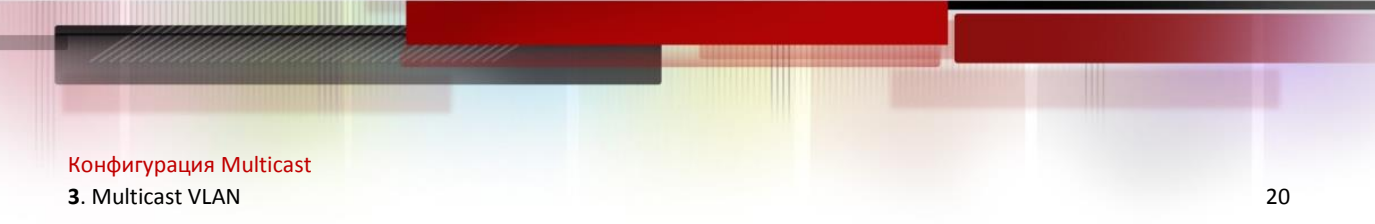

#### SwitchB(config)#ip igmp snooping vlan 20

Использование функцией Multicast VLAN сервиса IPv6 Multicast аналогично функционированию Multicast с протоколом IPv4, отличие в том, что используется MLD Snooping вместо IGMP Snooping.

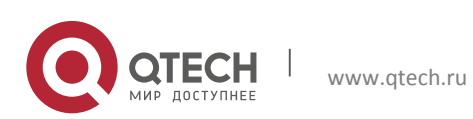